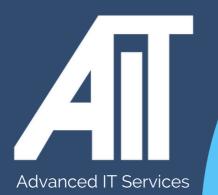

## OAK Trust Useful Guides ACCESSING OLD ONEDRIVE DATA

## HERE TO HELP

www.advanceditservices.co.uk

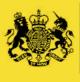

Crown Commercial Service Supplier

## **YOUR GUIDE**

This guide details how you can access your old One Drive data. Please ensure you follow each of the steps directly.

1. To access your old One Drive data, open a **private browser** and go to https://office.com. Click 'Sign in'

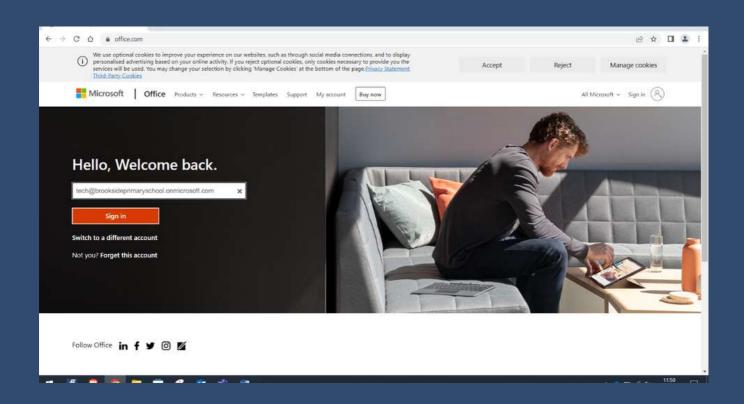

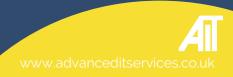

 2. Enter your username followed by your school domain and 'onmicrosoft.com'. For example, if your username is 'jdoe', you will enter jdoe@yourschooldomain.onmicrosoft.com. Please enter your old password and then sign in.

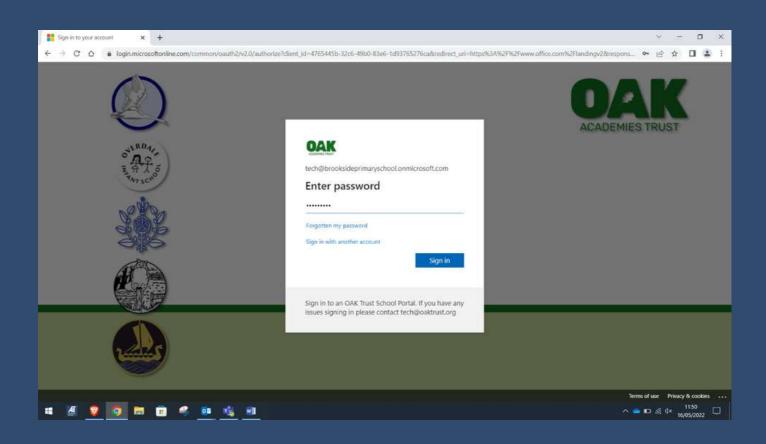

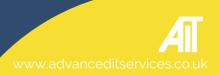

3, Once you have logged in, click 'One Drive'. Here you will be able to access your old data.

|                                           | Office 🗦                   | ffice                                                                                                    | 🔎 Search                     |    |              |              | ₽             | ۲           | ?                 | tech (TT |
|-------------------------------------------|----------------------------|----------------------------------------------------------------------------------------------------|------------------------------|----|--------------|--------------|---------------|-------------|-------------------|----------|
| Apps                                      |                            |                                                                                                    |                              |    |              |              |               | Install Off | fice ~            | Î        |
| outlook                                   | 🥌 Grandhino 🕴              |                                                                                                    |                              |    |              |              |               |             |                   |          |
| Word                                      | Excel                      |                                                                                                    |                              |    |              |              |               |             |                   |          |
| PowerPoint                                | OneNote                    |                                                                                                    |                              |    |              |              |               |             |                   |          |
| SharePoint                                | Teams                      |                                                                                                    |                              |    |              |              |               |             |                   |          |
| 🚮 Sway                                    | ≽ Stream                   |                                                                                                    |                              |    |              |              |               |             |                   |          |
| Admin                                     | Forms                      |                                                                                                    |                              |    |              |              |               |             |                   |          |
| Power Autom                               |                            |                                                                                                    |                              |    |              |              |               |             |                   | 1        |
| All apps 🔿                                |                            |                                                                                                    |                              |    |              |              |               |             |                   |          |
| Documents                                 |                            | xened & Shared රූ                                                                                                    | Favourites +                 |    |              |              | Ť Upl         | oad   📃     | 88                |          |
| New ~                                     |                            |                                                                                                    |                              |    | Fri at 18:09 | 🧷 You edited | this          |             |                   |          |
| Class list A-Z B<br>tech's OneDriv        | Sees<br>> _ > Documents    |                                                                                                    |                              |    | 18 Mar       | 🦉 Miss sent  | his           |             |                   |          |
| Mid Term Rep                              | 20.000.000000              | rookside Primary School Paren                                                                                                    | ts Evening February/March 20 | 22 | 24 Jan       |              | - Constructor | 0.0         |                   |          |
| THE REAL PROPERTY OF THE REAL PROPERTY OF | y sharepoint.com/personal/ | and the second second se |                              |    | 13 fan       |              | Feedback      |             | red help?<br>1151 |          |
| · 🗉 🙋 🕺                                   | <b>2</b>                   | 🥰 🤨 🍓 🖼                                                                                                    |                              |    |              |              | <u>^</u>      | 🚥 🌾 d×      | 16/05/20          | 022 🖵    |

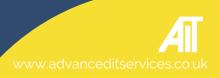

4. **Important**: Your old data stored here is in the process of being migrated. Therefore anything you edit we recommend saving a copy to your device and not within 'One Drive'.

|                            | orimaryschool-my.sharepoint.com/personal/tech_brookside | primaryschool_onmicrosoft_cc | m/_layouts/15/onedriv | e.aspx      |         | ie ☆ □ ♣ :       |
|----------------------------|---------------------------------------------------------|------------------------------|-----------------------|-------------|---------|------------------|
| III 🕘 👘                    | OneDrive De Sourch                                      |                              |                       |             |         |                  |
| tech                       | 🕂 New 🛩 🕴 Upload 🗠 🤀 Sync 🥂 Au                          | tomate 👻                     |                       |             |         | 📧 Sort 👻 🚍 👻 🕕 🔘 |
| 🗅 My files                 |                                                         |                              |                       |             |         |                  |
| D Recent                   | My files                                                |                              |                       |             |         |                  |
| a <sup>a</sup> Shared      |                                                         |                              |                       |             |         |                  |
| 🗑 Recycle bin              | 🗅 Name Y                                                | Modified ~                   | Modified By ~         | File size ~ | Sharing |                  |
| Quick access               | Attachments                                             |                              |                       |             |         |                  |
| office Share               | Microsoft Teams Chat Files                              |                              |                       |             |         |                  |
| Planning                   | Notebooks                                               |                              |                       | 1 item      |         |                  |
| Brookside Primary School   | Class list A-Z Bees.docx                                |                              |                       |             |         |                  |
| Office Share               | Ladybirds Class List.doox                               | January 7                    |                       | 29.48       |         |                  |
| Pieces                     |                                                         |                              |                       |             |         |                  |
| 🔯 Resources                |                                                         |                              |                       |             |         |                  |
| 📴 Planning                 |                                                         |                              |                       |             |         |                  |
| 📴 Staff Share              |                                                         |                              |                       |             |         |                  |
| More places                |                                                         |                              |                       |             |         |                  |
| Create shared library      |                                                         |                              |                       |             |         |                  |
| Get the OneDrive apps      |                                                         |                              |                       |             |         |                  |
| Return to classic OneDrive |                                                         |                              |                       |             |         |                  |

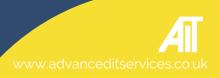

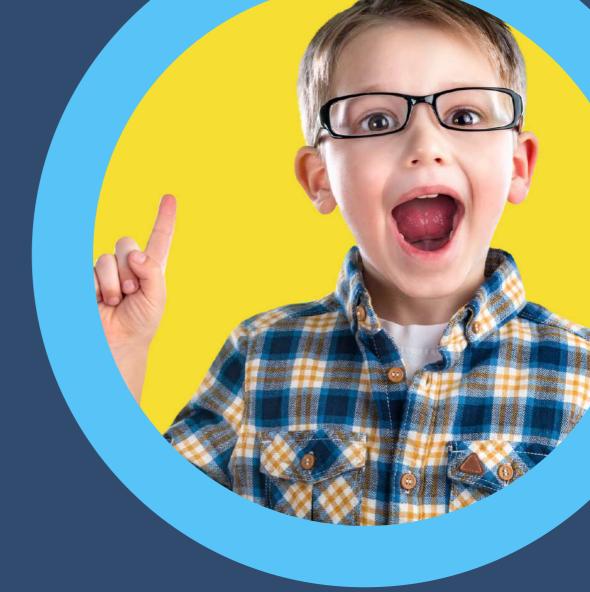

## HERE TO HELP

hello@advanceditservices.co.uk www.advanceditservices.co.uk

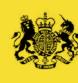

Crown Commercial Service Supplier